# $D 0 2 0 1 1$

# **How to Set up IP Whitelisting**

How to Set up IP Whitelisting

Written By: Dozuki System

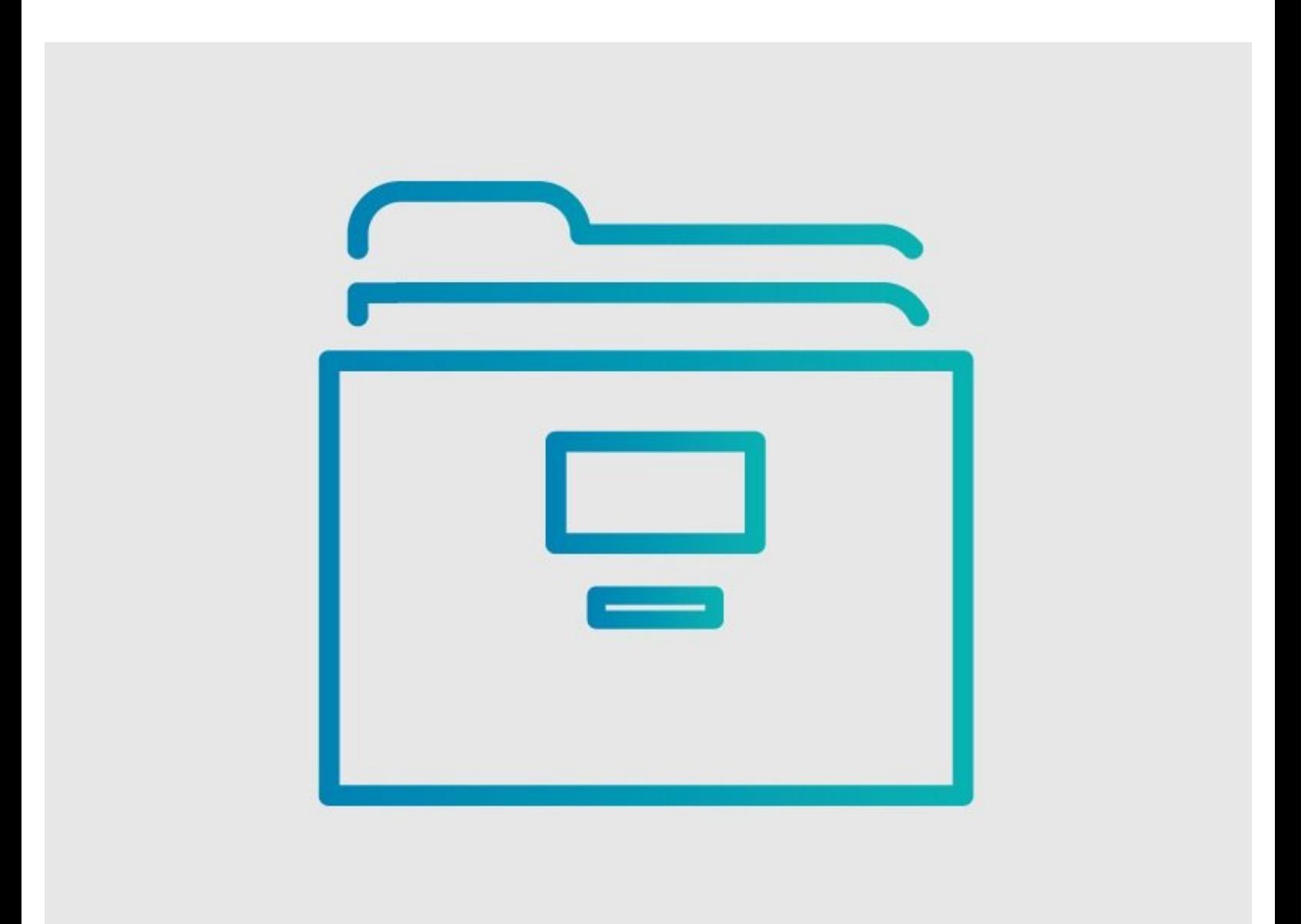

## **INTRODUCTION**

As an added security feature, IP Whitelisting enables you to limit your site access to specific IP addresses. With IP Whitelisting included in your plan, you include the list of IP addresses that you want to whitelist. All other IPs will be blocked from accessing your site.

### **Step 1 — How to Set up IP Whitelisting**

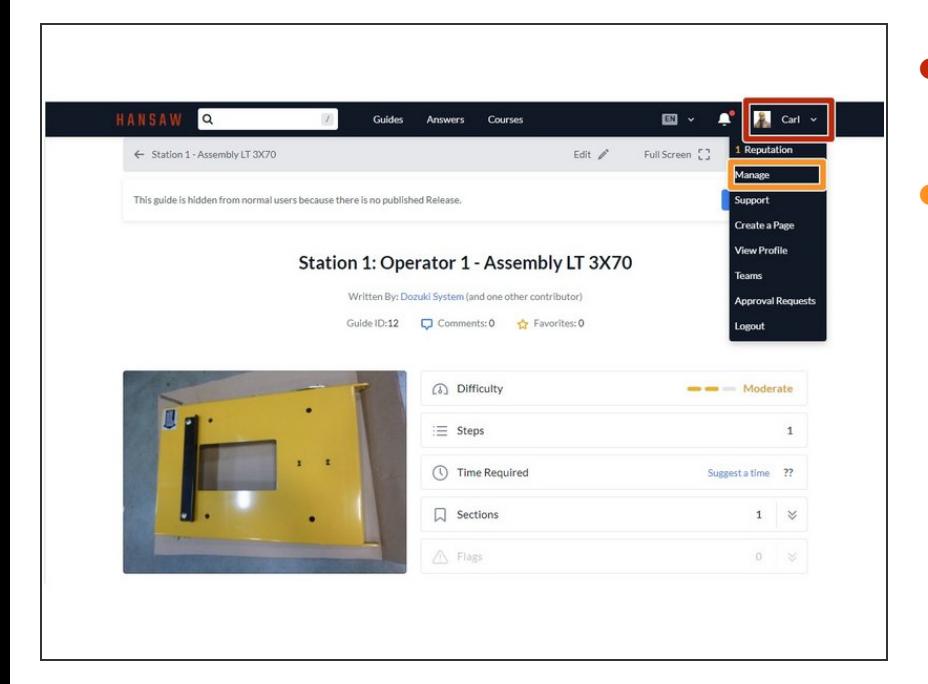

- Click on your name in the site header.  $\bullet$
- Select **Manage** from the drop-down menu.  $\bullet$

#### **Step 2**

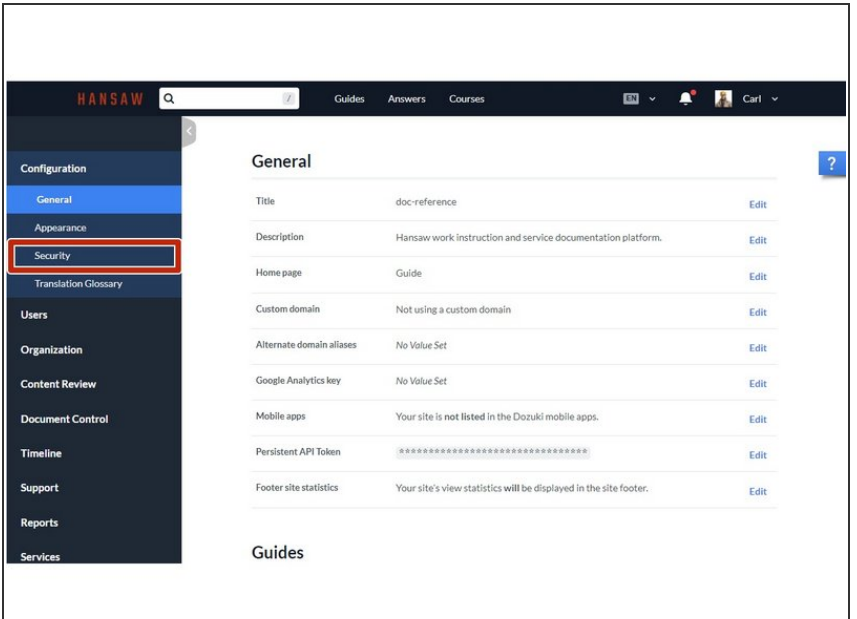

Select **Security** from the Configuration menu.  $\bullet$ 

### **Step 3**

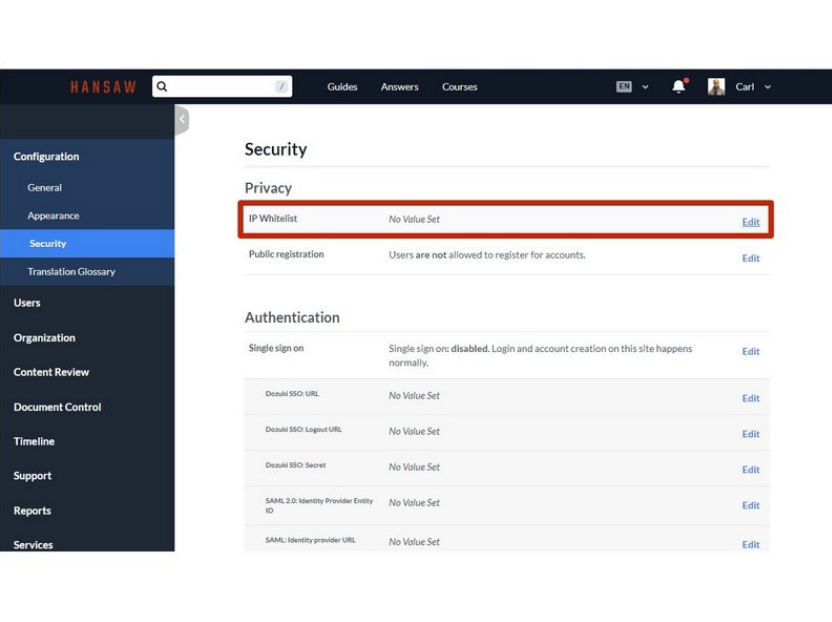

Under Privacy, click on the **IP Whitelist** settings to open the field.  $\bullet$ 

#### **Step 4**

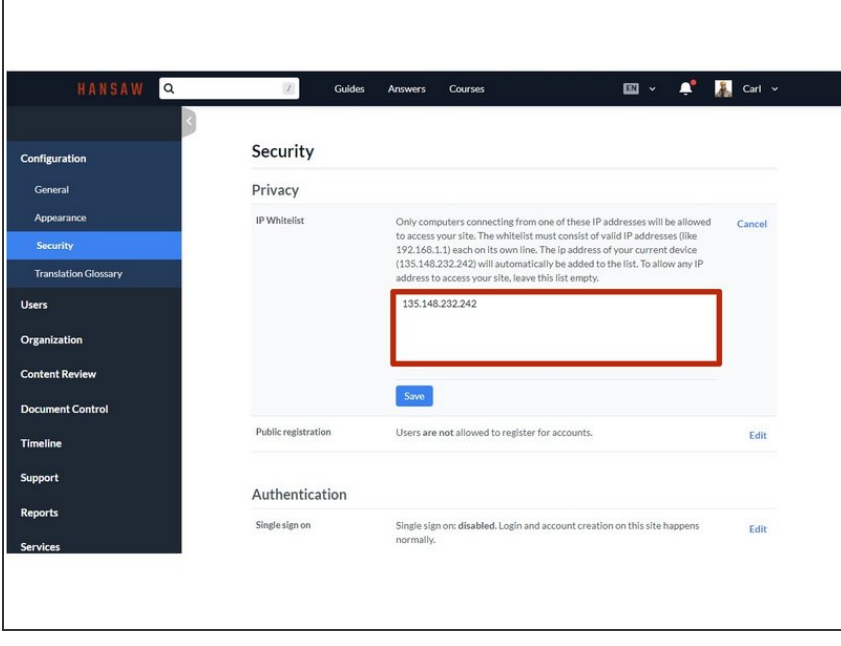

- **■** Enter the IP Addresses for the site to whitelist.
	- All other IPs will be blocked from accessing your site.
- To allow any IP to access your site, leave the field blank.